Para ter acesso aos cursos online e presencial, é necessário solicitar acesso no site <http://isfaluno.mec.gov.br/>

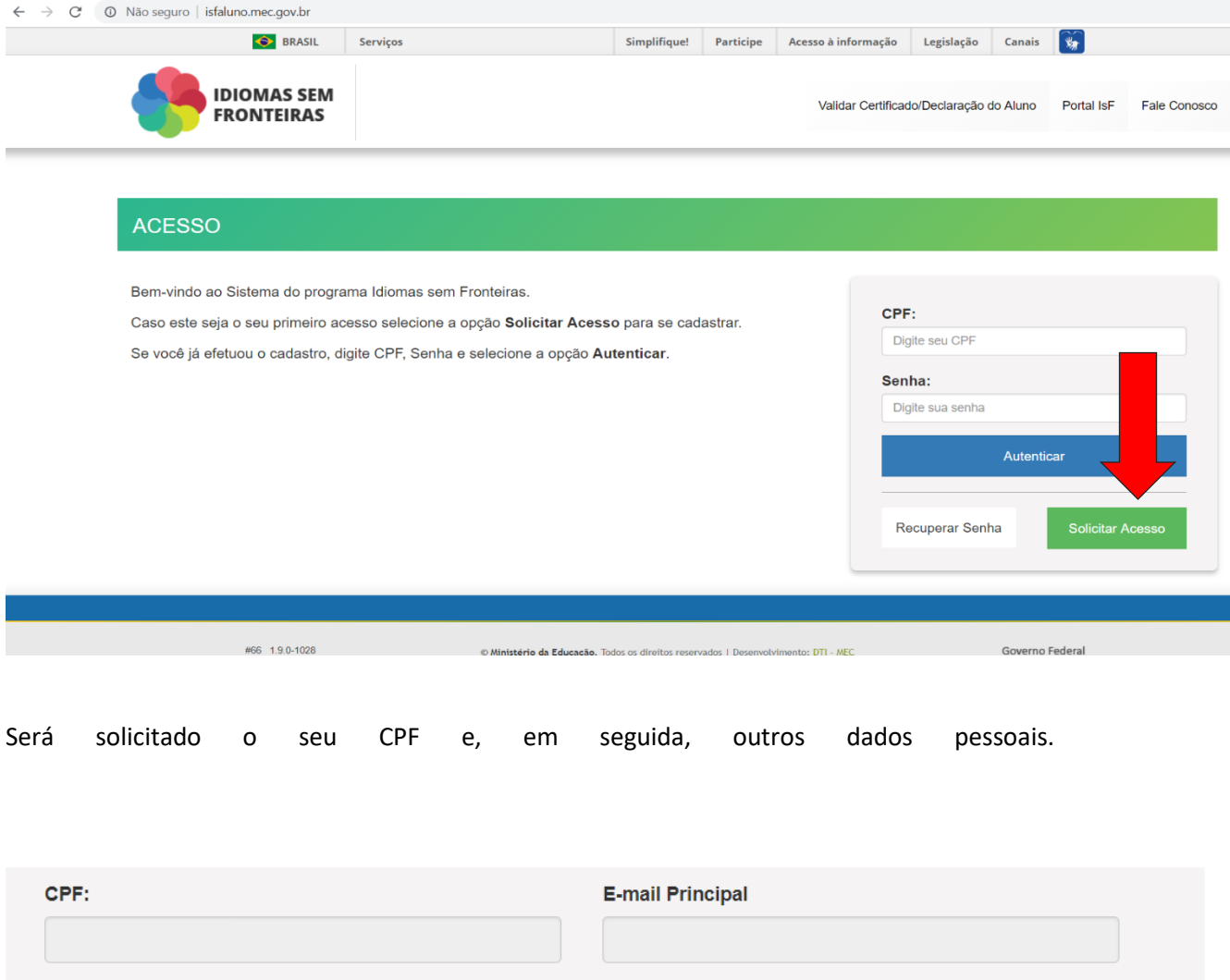

Data de Nascimento:

Data de nascimento

**Realizando inscrição no Idioma sem Fronteiras (IsF)**

# **ATENÇÃO: NO CAMPO QUE SOLICITA O NOME DA MÃE, É NECESSÁRIO QUE SEJA O MESMO DO REGISTRO DE NASCIMENTO/RG (DE CASADA OU SOLTEIRA), CASO CONTRÁRIO IRÁ APARECER MENSAGEM DIZENDO QUE NÃO CONSTA NA RECEITA FEDERAL. NO CAMPO DE E-MAIL, EVITE USAR HOTMAIL POIS O CÓDIGO DE ACESSO NÃO CHEGARÁ.**

Nome da Mãe:

Nome da mãe

Após preenchimento, ir na opção "Confirmar dados" no canto inferior direito. Em alguns instantes, um e-mail será encaminhado com o código de acesso. Esse e-mail geralmente chega na caixa de **SPAM** ou na **LIXEIRA**.

Ao realizar o primeiro acesso, deverá preencher os dados solicitados para finalizar o cadastro.

### **Inscrição no curso online – My English Online**

Faça login no IsF [\(http://isfaluno.mec.gov.br/](http://isfaluno.mec.gov.br/)) e clique na opção "Cursos On-line"

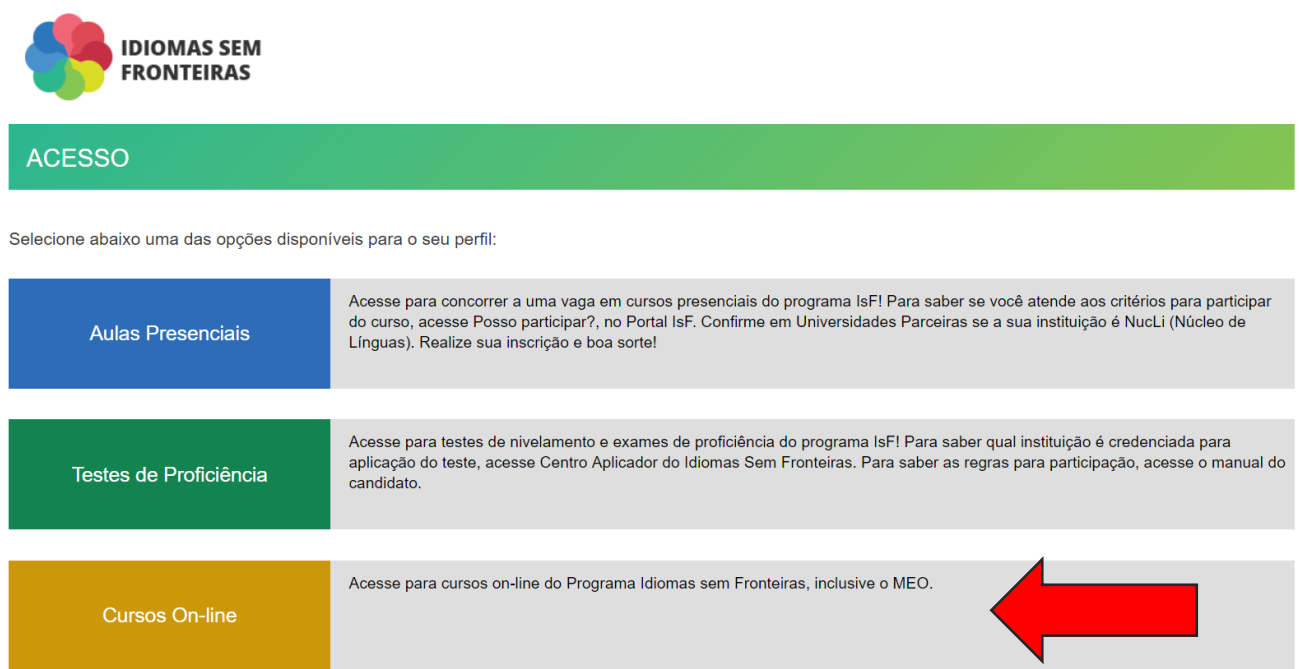

### Selecione a instituição

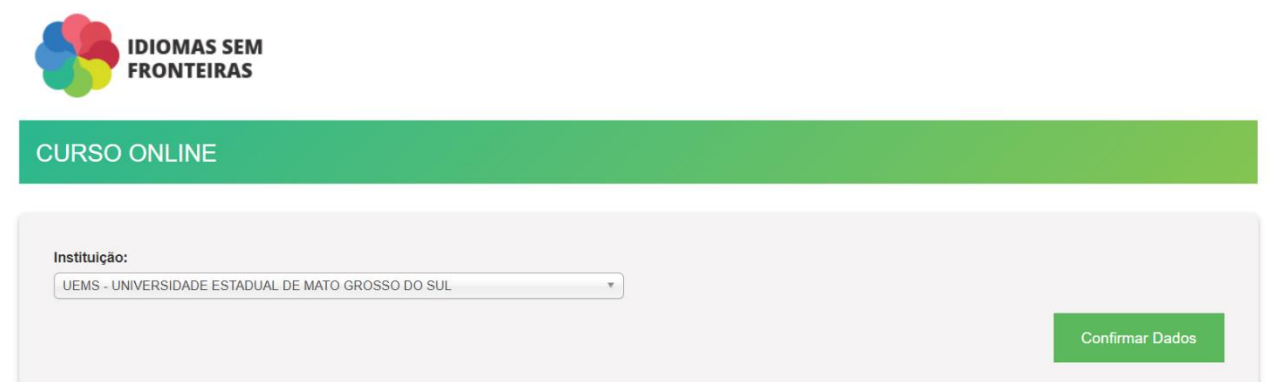

### Clique na opção "My English Online"

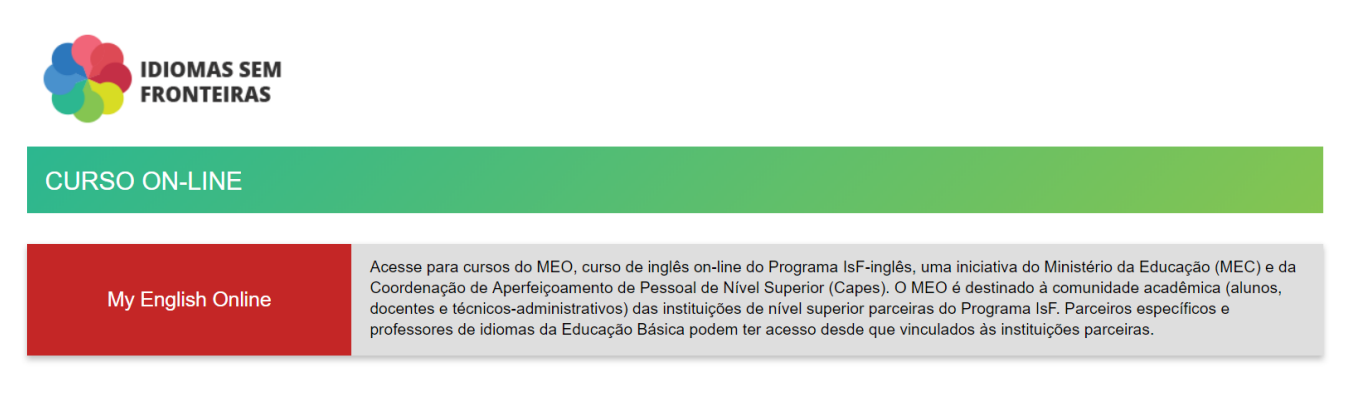

Após esse passo, você será redirecionado para uma página do My English Online, e deverá aceitar os termos de uso. Aparecerá uma mensagem dizendo que o cadastro foi realizado com sucesso.

## **ATENÇÃO: Quando for acessar a página do My English Online pela primeira vez, será necessário recuperar senha, pois não será a mesma do IsF (é um erro do sistema).**

Ao fazer login na plataforma, será necessário preencher novos campos de informações pessoais. Depois disso, você será direcionado para a seguinte página:

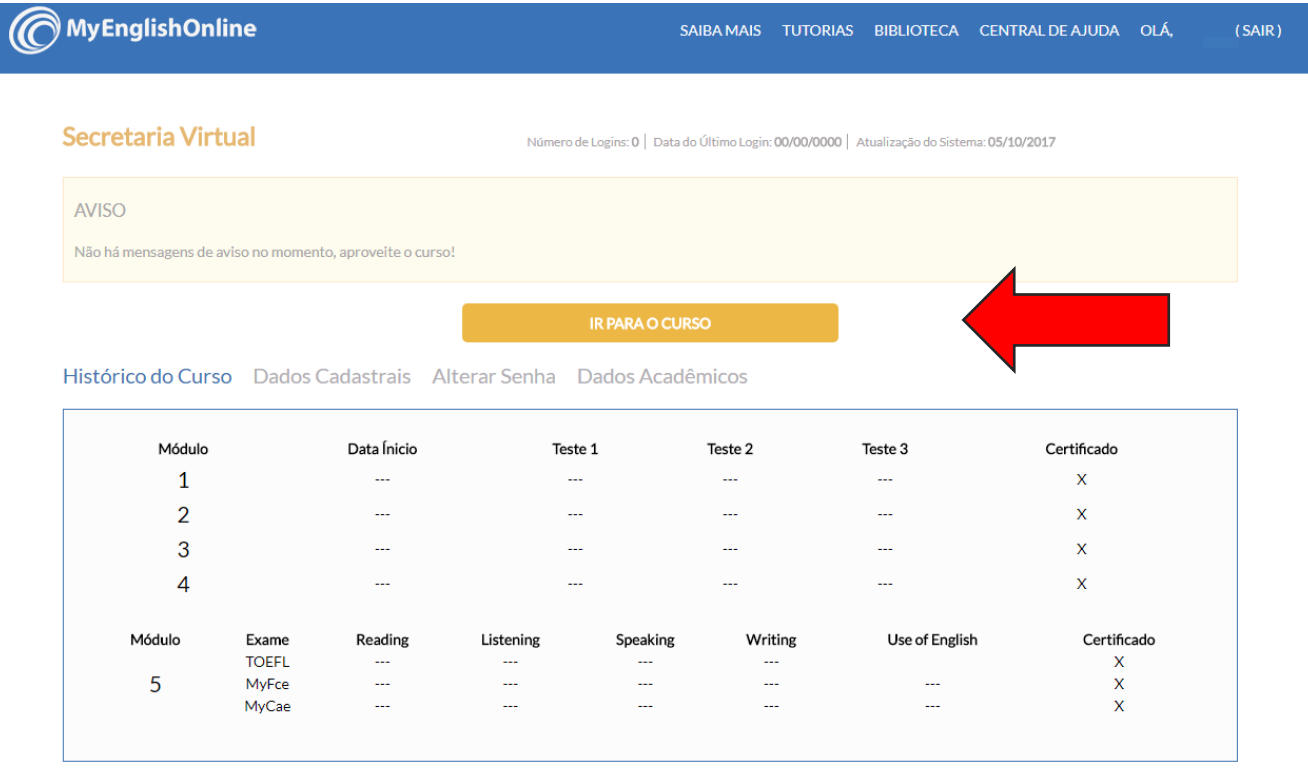

Você deverá selecionar a opção "IR PARA O CURSO" e será redirecionado para o teste de nivelamento. **ATENÇÃO: Se ao clicar na opção você for redirecionado para uma página que solicita login e senha, FECHE A ABA e clique novamente em "ir para o curso". Você deve ser redirecionado DIRETO para o TESTE DE NIVELAMENTO.**

### **Inscrição no curso presencial**

**IDIOMAS SEM FRONTEIRAS ACESSO** Selecione abaixo uma das opções disponíveis para o seu perfil: presenciais do programa IsF! Para saber se você atende aos critérios para participar<br>sF. Confirme em Universidades Parceiras se a sua instituição é NucLi (Núcleo de Acesse para conce do curso, acesse **Aulas Presenciais** Acesse para testes de nivelamento e exames de proficiência do programa IsF! Para saber qual instituição é credenciada para<br>aplicação do teste, acesse Centro Aplicador do Idiomas Sem Fronteiras. Para saber as regras para p Testes de Proficiência candidato. Acesse para cursos on-line do Programa Idiomas sem Fronteiras, inclusive o MEO. **Cursos On-line** 

#### Seleciona a instituição

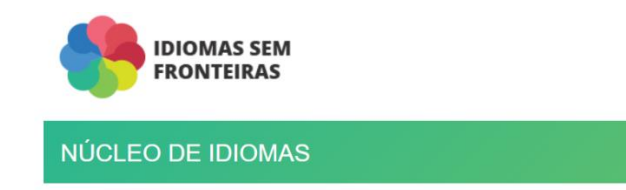

Faça login no IsF e selecione a opção aulas presenciais

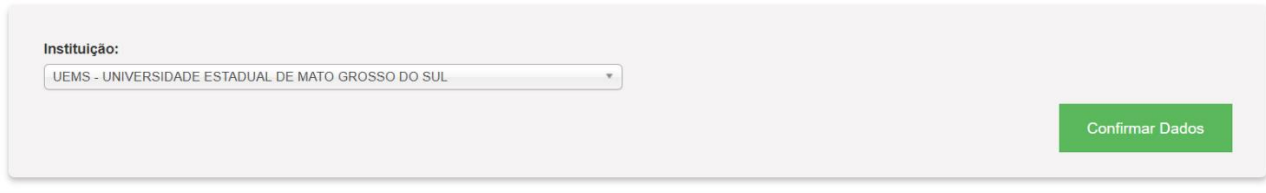

Selecione o idioma (Inglês) e a oferta (observar a data que aparece).

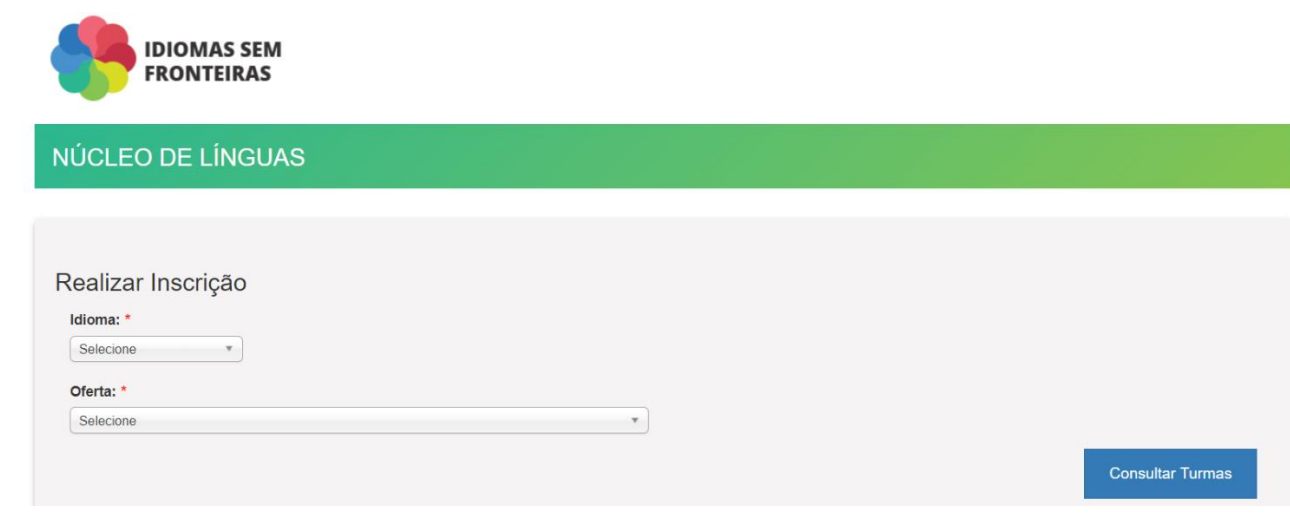

Selecione o curso desejado e a unidade.

**ATENÇÃO: SE EM QUALQUER MOMENTO APARECER EMNSAGEM DIZENDO QUE NÃO ESTÁ DE ACORDO COM O EDITAL VIGENTE, ENCAMINHAR E-MAIL PARA isfcguems@gmail.com**